$ECE3411 - Fall 2015$ Lab 5c.

# Debugging using Atmel Studio

#### **Marten van Dijk, Syed Kamran Haider**

Department of Electrical & Computer Engineering University of Connecticut Email: {vandijk, syed.haider}@engr.uconn.edu

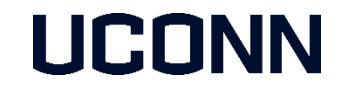

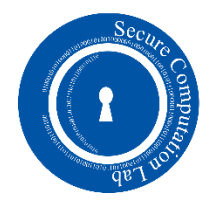

## Starting a Debugging Session

- **Create a new Atmel Studio project**
- Select "Simulator" from the Tool Selection tab

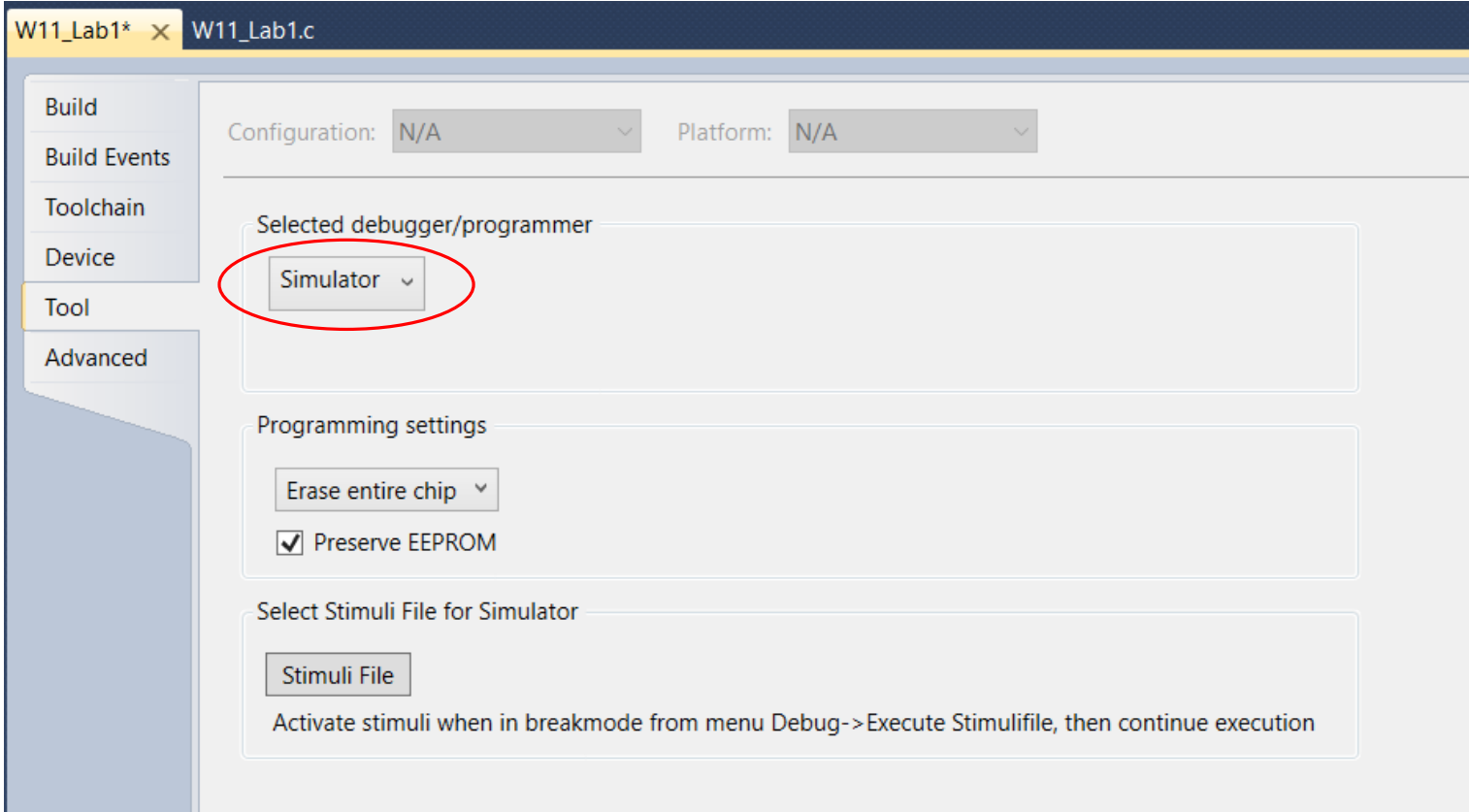

## Starting a Debugging Session

- **Build the project. (Hit F7)**
- **From Debug tab, select "Start Debugging and Break"**
- **The debugger pauses at the start of main.**

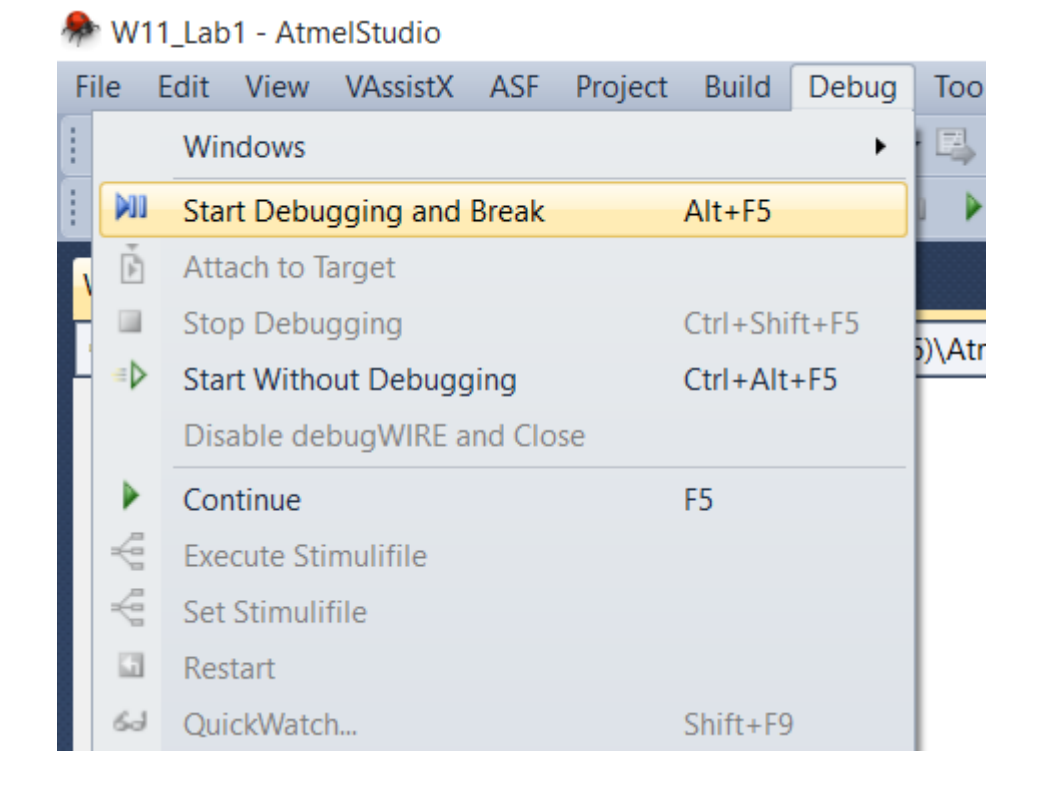

## Start of Debugging Session

#### **The debugger pauses at the start of main.**

#### W11\_Lab1 (Debugging) - AtmelStudio

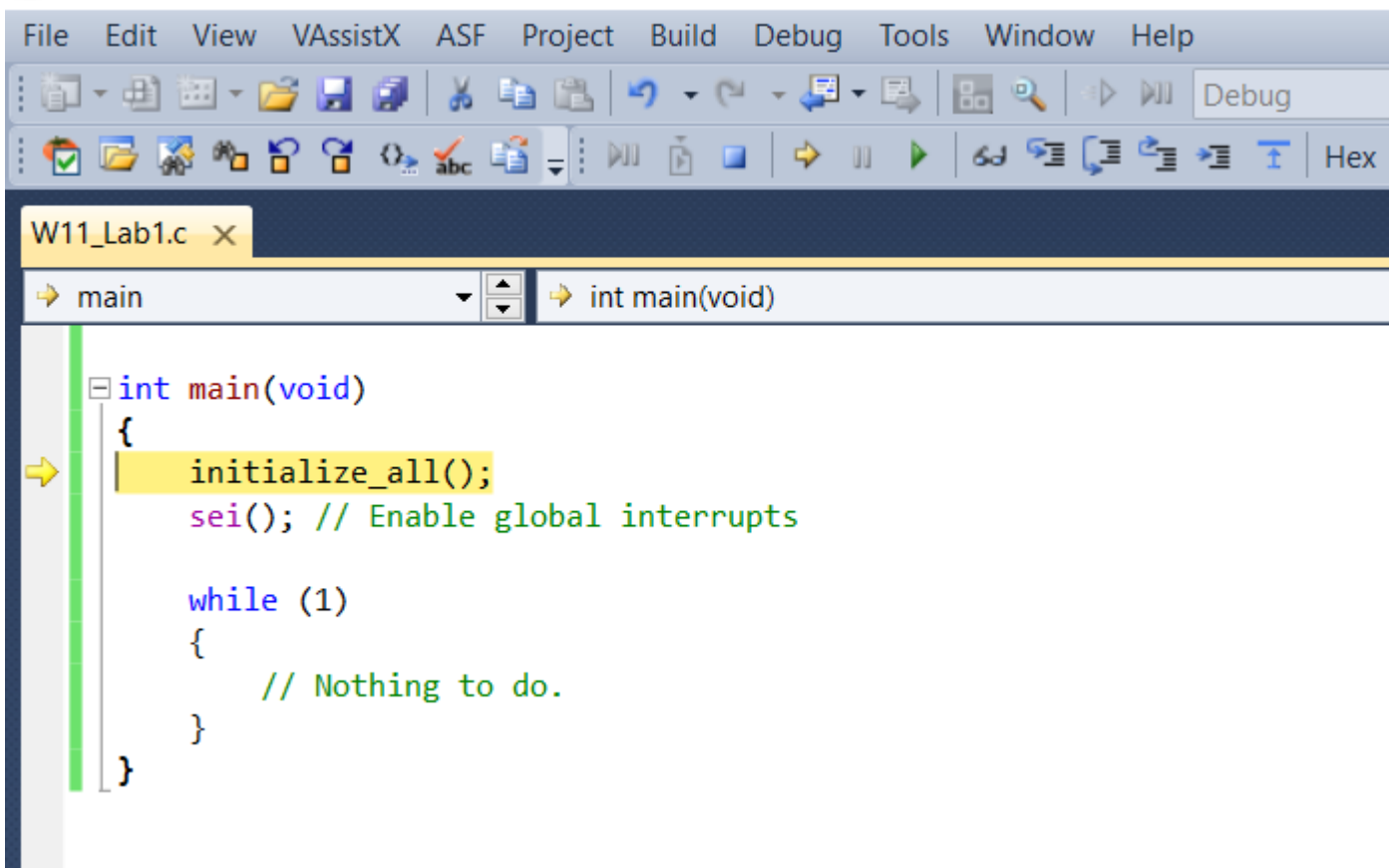

## Peripheral Registers in Debugging Session

**Click on I/O view button to see all peripheral registers in an I/O Window** 

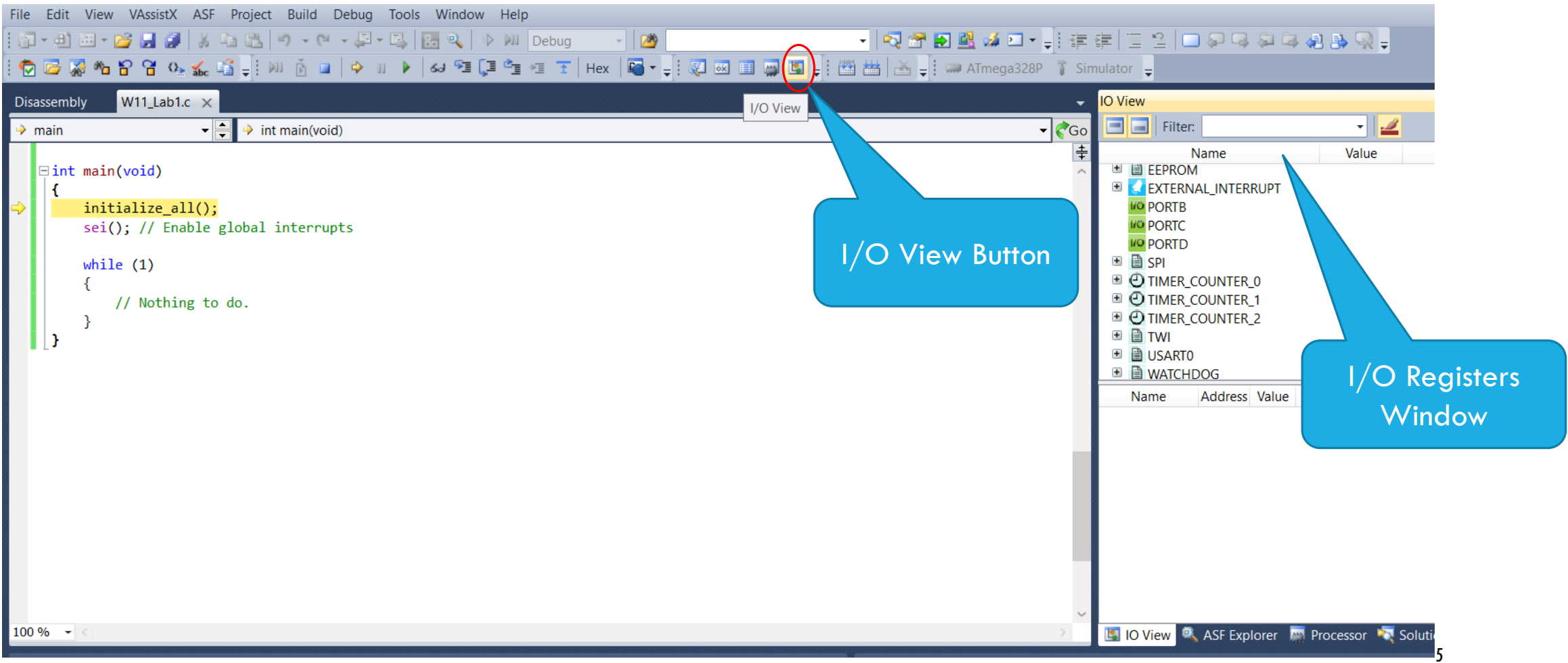

## Adding a Breakpoint in Debugging Session

- **Select any instruction in the code**
- Right Click and insert a Breakpoint as follows

```
// Timer 1 Compare Match A ISR (TCNT1 = OCR1A)
EISR (TIMER1 COMPA vect)
 €
      // Load new Time period
      OCR1A = time period;Goto Implementation
                                                              Alt+G// Load new duty cycl
                                    Refactor (VA)
                                                                            ▶
      OCR1B = duty cycle;Surround With (VA)
                                                                            ۰
 ŀ
                               E.
                                    Insert Snippet...
                                                              Ctrl+K, Ctrl+X
EISR(TIMER0 COMPA vect)
                                e.
                                    Surround With...
                                                              Ctrl+K, Ctrl+S
  €
                                    Breakpoint
      time++;
                                                                                    Add Databreakpoint
                                                                                                            Ctrl + Shift + Ra = time*0.001; //co6J.
                                    Add Watch
                                                                                    Insert Breakpoint
      duty cycle = sin(2*M)QuickWatch...
                                                              Shift + F961
                                                                                    Insert Tracepoint
                                    Pin To Source
\existsint main(void)
                                    Show Next Statement
                                                              Alt+Num<sup>*</sup>
```
6

## Continue to the next Breakpoint

- **After inserting a breakpoint, click Continue (F5)**
- **The program will stop at Breakpoint as shown in the right window.**

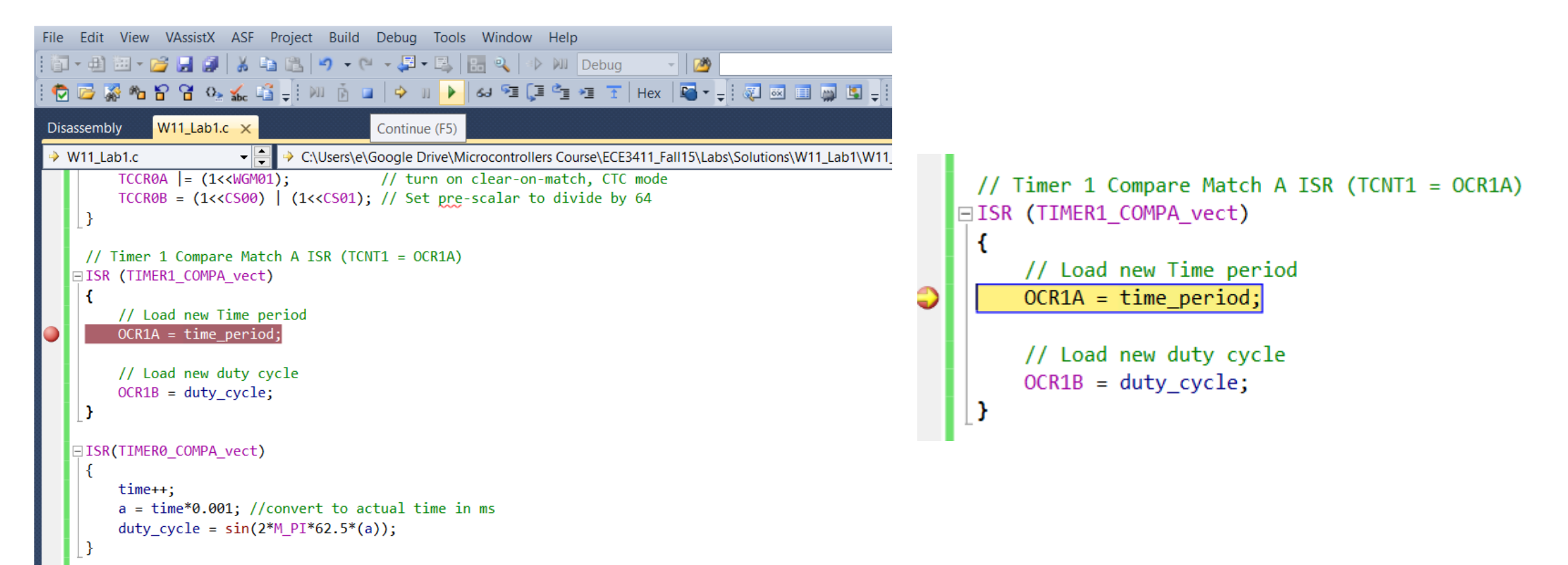

#### Observing Register/Variable Values at a Breakpoint

- Select particular peripheral and then the register to observe the value. (shown on left)
- Type variable names from your code in Watch Window to monitor their values. (shown on right)

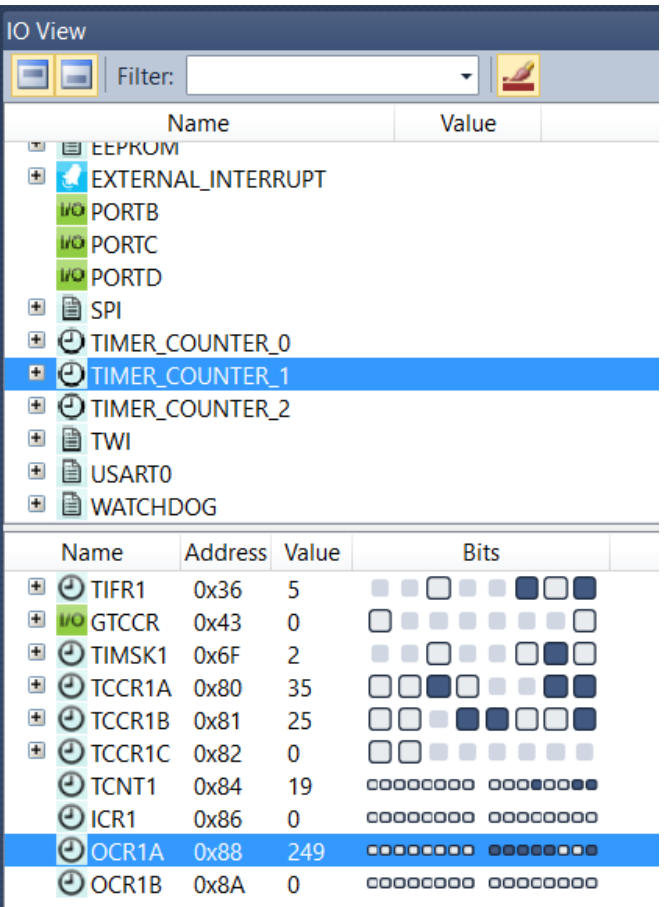

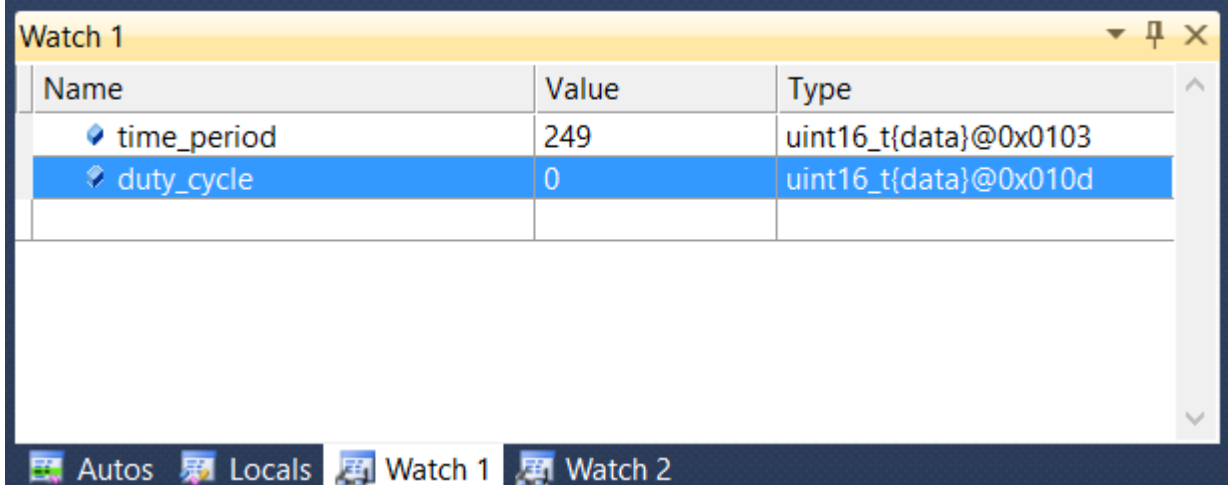

## Files for today's Lab Tasks

**• Download the zipped file from the link below.** 

[http://www.piazza.com/class\\_profile/get\\_resource/idhg4rqfhcm1uh/igsgo1qx1j86ok](http://www.piazza.com/class_profile/get_resource/idhg4rqfhcm1uh/igsgo1qx1j86ok)

- **This file contains three C code files.** 
	- Task1.c
	- Task2.c
	- Task3.c

# Task1,2: Debugging a buggy PWM

The codes in Task1.c and Task2.c generate a 'rectified' 62.5Hz sine waveform using a 64kHz PWM.

The PWM signal is generated at PB2 using Timer1 such that the duty cycle of the PWM is a function of a 62.5Hz sine wave. I.e. for  $f = 62.5$ duty cycle  $\propto |\sin(2\pi ft)|$ 

 There are some bugs in these codes. Your task is to use Atmel Studio debugger to find the bugs in these codes.

## Task3: Debugging a buggy Stopwatch

The code in Task3.c is a buggy implementation of a Stopwatch (1ms resolution) for measuring the total time and the individual lap times of a car racer. The detailed functionality is as follows:

- When SW1 is pressed (i.e. start of the race), Timer1 starts counting the number of milliseconds.
- **If SW2** is pressed while the stopwatch is counting (i.e. during the race), it records the current time and prints the time elapsed between this and the previous most recent push. This shows the lap time.
- Finally when SW1 is pressed again (i.e. at the end of the race), the total time and the best (i.e. shortest) lap times are printed on the LCD.
- Timer0 is used to count a debounce delay of 16ms for SW1 and SW2.

Your task is to find the bugs in this code and make it run on your MCU boards!